#### **Danger Tools Download [Win/Mac]**

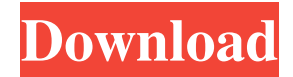

### **Danger Tools Incl Product Key**

-e: Backgrounds the command that you start. It's included by default so you don't have to specify it as option if you start the command from the directory where the tools are. If you start pvt.exe in the folder that holds the tools you will have to specify the option. -h: Displays help that contains the details about the tool and the options. -H: Displays help of all the tools. -m: Suppress error message at startup if the NTFS hard link support cannot be detected. The command will immediately exit without doing anything. -n: Does not perform a normal installation of the tools. Instead it displays the warnings of the tools and then exits. This prevents you from being changed to the SYSTEM account for example, without warning. -q: Suppresses the display of the commands and options that are followed by a number. -r: Removes existing elements of the current work set. Make sure to use this option with care as you are removing those elements from the work set. -s: If it's greater than zero the process priority is set to that value. If not an error happens if process priority cannot be changed. If it's not set or if set to a negative number the process priority is set to the current priority. If not given the priority is set to a default value. -t: Name of the directory where the tools are installed. By default the pvt.exe is installed in the current working directory (usually the directory that contains the tools). If the directory where the tools are installed is set (with an option or with the -t option) the current working directory is changed to this location before starting the command. -v: Do not redirect the standard output and error of the child process. -X: Does not show exit codes from the child process. -?: Displays help information of the program with one line for each option. The help display does not contain any information about the command line arguments. -d, /path, /home, /newpath: Sets the working directory of the child process that executes the specified command. -p, /path, /home, /newpath: Sets the working directory for the parent process to use when starting the child process that executes the specified command. -u, /user: Sets the user that should own the files created by the command. -g, /group: Sets the group that should

### **Danger Tools Product Key Full [Updated]**

= There is one application for each command. The name is same as the command and the application can be called from the command line. You can type \*\*`pvt`\*\* on the command line to see a list of available applications. For example: 1. pvt linkopy c:\myfile.txt c:\yourfile.txt This creates a hard link on c:\myfile.txt and points the name to c:\yourfile.txt. The command is: `linkopy` /`hard` [`c:\myfile.txt`] [`c:\yourfile.txt`] and can be abbreviated to: `linkopy /hard` [`c:\myfile.txt`] [`c:\yourfile.txt`] 2. pvt linkstart /high /now & This starts the link starting process as high priority. The command is: `linkstart` [/`high`] [/`now`] & and can be abbreviated to: `linkstart /high /now &` 3. pvt setdate /m /s /newyear [year] This change the NTFS date and time on c:\myfile.txt to [year]. This is the date represented as string separated with a space (for example: `010101` is the first of January of the year [year]). The command is: `setdate` [/`m`] [/`s`] [/`newyear`] [`[year]`] and can be abbreviated to: `setdate /m /s /newyear [year]` 4. pvt setowner /e [owner] [permission] [group] [current permission] [group] This change the owner and all permissions (read, write and execute) to [owner]. If you want to change the permissions to [owner] and [permission], you can abbreviate: `setowner /e [owner] [permission] [group] [current permission] [group]` to: `setowner /e [owner] [permission] [group] [current permission] [group]` 6. pvt clear Clears the search history. 7. pvt clearh

Clears the hard link history. 8. pvt dehlp [options] Deletes 09e8f5149f

# **Danger Tools Crack**

pvt The tool that is the most interesting one in this package. It is a thin wrapper around the `cmd` command. The difference between `cmd` and the `pvt` tool is that `pvt` actually invokes the `cmd` command with the SYSTEM privileges. This allows you to do really powerful operations and take full advantage of the OS and its services. COMMAND The name of the command to run. CMD In `pvt` this is the command that is actually executed. It is written as a single word on the command line. If the command requires options they should be written in front of the command. ARGS This is the number of arguments that should be passed to the command. Examples: Command Name ---------------------------------------------------------------------------------- Create hard link on Windows: pvt link /s c:\myfile.txt c:\yourfile.txt Create hard link on Linux/Unix: pvt link /s /f c:\myfile.txt c:\yourfile.txt Set file ownership: pvt chown c:\myfile.txt c:\myuser.txt Execute program with hard link (`pvt`): pvt /s /C c:\myfile.txt ---------------------------------------------------------------------------------- Command Options: ---------------------------------------------------------------------------------- /help A good summary of the command line options. /help {command} The description for the command with the highlighted options and examples. /hard Creates a hard link to the file or

directory instead of a symbolic link. /hard (Windows) The device name of the file or directory to create a hard link to. /hard (Linux) The device number of the file or directory to create a hard link to. /interactive If an interactive command prompt is used. /interactive (Windows) If an interactive command prompt is used. /nointeractive For debugging purposes. /nointeractive (Windows) If an interactive command prompt is not used. /preview If a preview command is used. /preview (Windows) If a preview command is used. /nopreview For debugging purposes. /recurse If the command is executed recursively. /recurse (Windows) If the command is executed recursively. /recurse (Linux/Unix

## **What's New in the Danger Tools?**

pvt.exe package consists of 5 tools that do pretty much the same things, but on a different level. This provides the developer more power than typing them separately. In fact the reason why i started this project is that i wanted to get rid of the pile of.bat files that had to be produced at build time, instead producing a single.exe file that contains the tools. The main target is to provide a convenient way to distribute your tools, therefore the risk is that at some point in the future a user or an admin will mess things up and actually delete or mess up the files on your hard disk. To mitigate this risk and to make it easier to distribute the application on the net, the tools create hard links, copy files, change owner and group and set priority. This minimizes the risk that the user messes up your hard disk. The tools are: \* linkopy: a command to create hard links to files. If the target file exists it is created if not it is hard linked to it. The file target cannot be an existing directory, if it is a directory i recommend that the system directory (c:\windows) is linked to. \* linkdelf: a command to create hard links to directories. This tool is only valid if the system directory is linked. \* linkzip: a tool to create hard links to Zip archive files. This is used for the extraction of a single archive into a new folder, this will create a hard link to the files of the archive. \* createzip: a tool to create Zip archive files. Use this tool to create a Zip archive in a folder. This archive can be copied to any destination location and will work without the zip filename on the command line. \* setpriority: set process priority of running processes. This tool is valid for windows 2000 and above. If the user have many other tools that can set the priority and send a high priority process to the front, this tool has no effect. All the tools are valid for use on any PC (this is the reason why the package calls itself UNIX compatible). If you want to execute a tool you simply type pvt on the command line. The tools run in a cmd.exe and are executed with full system privileges. For example the following command: pvt linkopy c:\myfile.txt c:\yourfile.txt will execute the linkopy tool with the arguments given, the first one being the linkopy tool itself. The other

## **System Requirements:**

Minimum: OS: Microsoft Windows 7 x32 or later Processor: Intel Core i5-2400 or AMD Phenom II X4 955 or higher Memory: 4GB RAM Graphics: NVIDIA GeForce 650 or ATI Radeon HD4670 DirectX: Version 9.0c Hard Drive: 25GB available space Sound Card: Microsoft SoundMAX Integrated or Microsoft DirectX compatible sound card Additional Notes: Recommended: OS: Microsoft Windows 7 x64 or later Processor:

Related links:

[https://tchatche.ci/upload/files/2022/06/fBbaXbAofSco1aqC2F2R\\_08\\_89b080b17338bf625fdea4f9cbcf3b1d\\_file.pdf](https://tchatche.ci/upload/files/2022/06/fBbaXbAofSco1aqC2F2R_08_89b080b17338bf625fdea4f9cbcf3b1d_file.pdf) <https://smartbizad.com/advert/twin-searching-crack-free-download-3264bit/> <https://anumtechsystems.com/2022/06/07/free-downloader-pro-free-updated-2022/> [https://eazy-content.s3.amazonaws.com/wp-content/uploads/2022/06/08021732/Anjav\\_Antivirus\\_\\_Crack\\_Latest2022.pdf](https://eazy-content.s3.amazonaws.com/wp-content/uploads/2022/06/08021732/Anjav_Antivirus__Crack_Latest2022.pdf) <https://recreovirales.com/acoustica-beatcraft-crack-full-product-key/> <https://avisnoakes394oe3c.wixsite.com/tricchiloti/post/a-pdf-password-security-service-1-3-1-crack-latest> <https://liquidonetransfer.com.mx/?p=4423> <https://lerochlab.fr/wp-content/uploads/2022/06/kaelfaby.pdf> [https://lacasagroups.com/wp-content/uploads/2022/06/Emsisoft\\_Decrypter\\_for\\_Globe3.pdf](https://lacasagroups.com/wp-content/uploads/2022/06/Emsisoft_Decrypter_for_Globe3.pdf) <https://www.rubco.be/uncategorized/search-text-file-pro-crack-license-key-mac-win/> [https://medkonnet.com/upload/files/2022/06/qFZGbMNtJUG5WZAXQUs6\\_08\\_518d8ef7148a30569d88124668418c35\\_file.p](https://medkonnet.com/upload/files/2022/06/qFZGbMNtJUG5WZAXQUs6_08_518d8ef7148a30569d88124668418c35_file.pdf) [df](https://medkonnet.com/upload/files/2022/06/qFZGbMNtJUG5WZAXQUs6_08_518d8ef7148a30569d88124668418c35_file.pdf) [https://jyotienterprises.net/wp-content/uploads/2022/06/Elegant\\_Launcher.pdf](https://jyotienterprises.net/wp-content/uploads/2022/06/Elegant_Launcher.pdf) <https://globalart.moscow/istoriya/blade-virus-scanner-5-0-0-0-pc-windows/> <https://michele-damico.com/?p=24688> <https://ubipharma.pt/2022/06/08/disk-space-checker-crack-win-mac/> [https://innovia-lab.it/wp-content/uploads/2022/06/Pazera\\_Free\\_AVI\\_to\\_MP3.pdf](https://innovia-lab.it/wp-content/uploads/2022/06/Pazera_Free_AVI_to_MP3.pdf)

<https://solaceforwomen.com/pack-it-crack-free-registration-code-updated-2022/> [https://dig-tal.com/wp-content/uploads/2022/06/Timer\\_Crack\\_Download\\_2022Latest.pdf](https://dig-tal.com/wp-content/uploads/2022/06/Timer_Crack_Download_2022Latest.pdf)

<https://progressivehealthcareindia.com/2022/06/08/vinylmaster-ltr-crack-with-license-code-march-2022/>

[https://cosplaygoals.com/upload/files/2022/06/87qjVakrCq1NHbbeYl9f\\_08\\_518d8ef7148a30569d88124668418c35\\_file.pdf](https://cosplaygoals.com/upload/files/2022/06/87qjVakrCq1NHbbeYl9f_08_518d8ef7148a30569d88124668418c35_file.pdf)